## **Créer : Blog/Rubrique/Article/Page**

## **Cliquez sur l'onglet Classes**

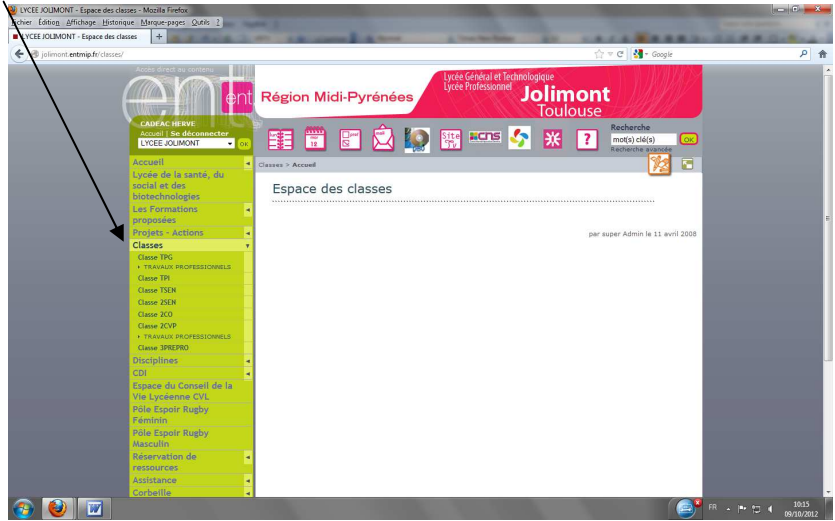

**Sélectionnez l'une de vos classes : exemple TSEN** 

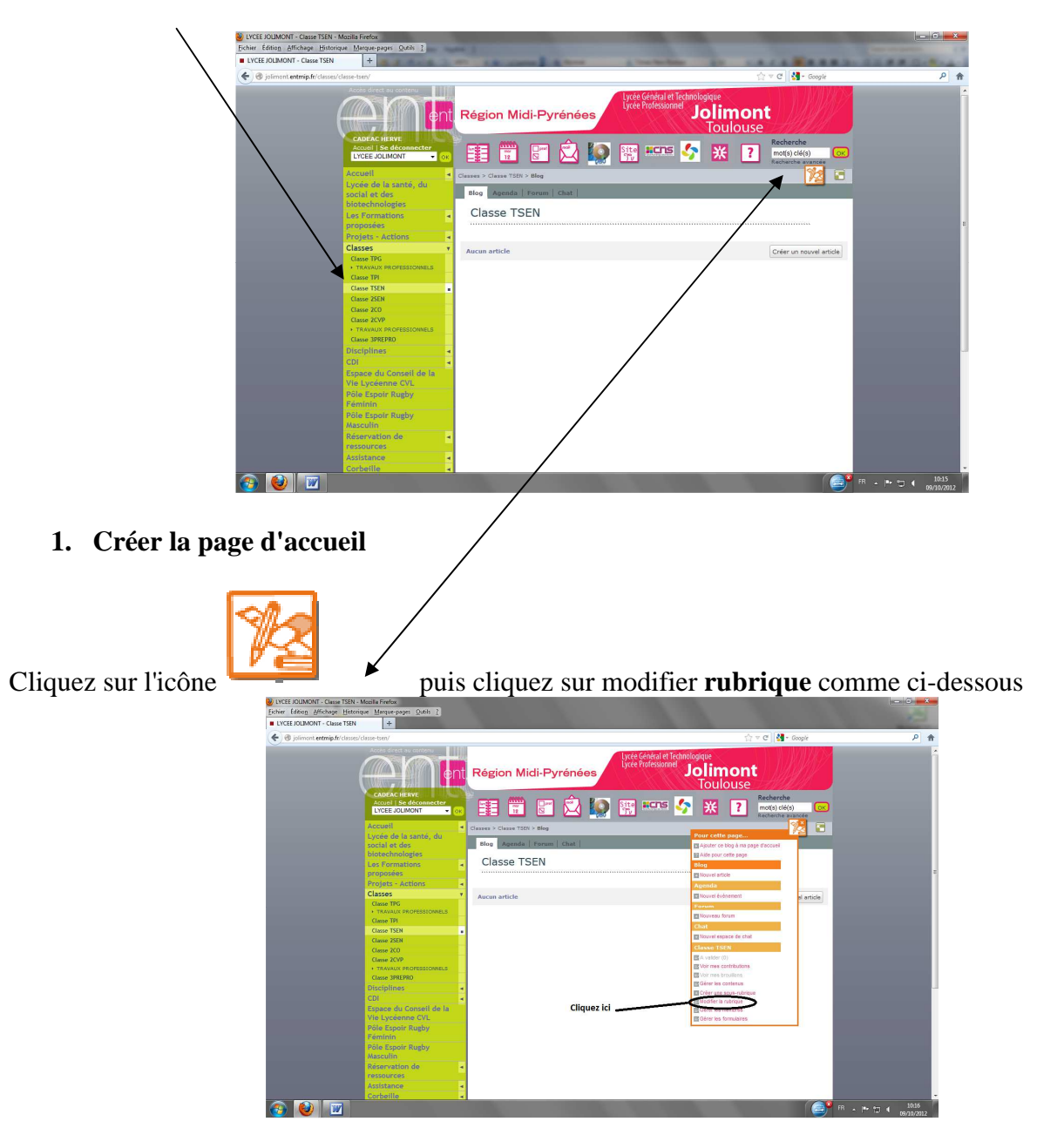

## Puis cliquez sur l'onglet **page d'accueil**

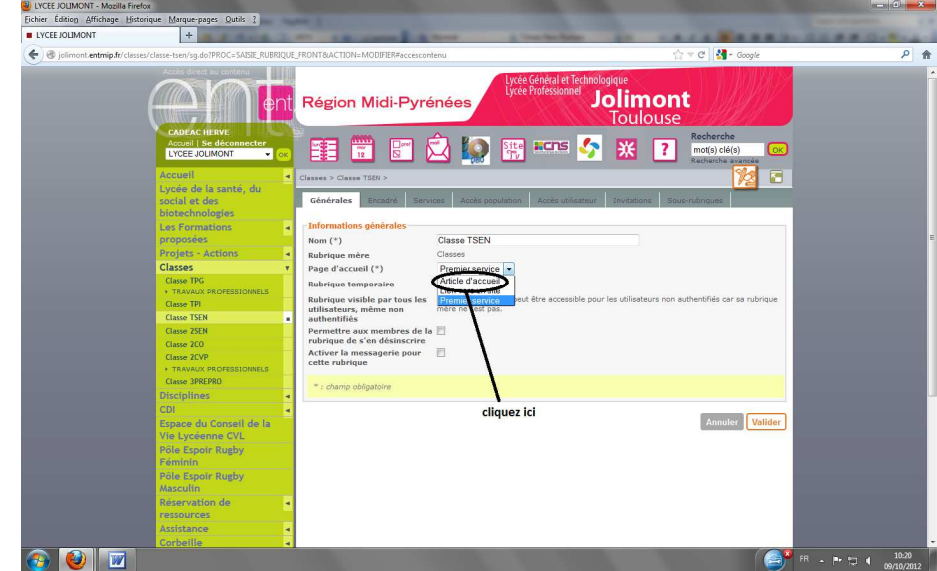

**2. Modifier votre blog** 

Puis

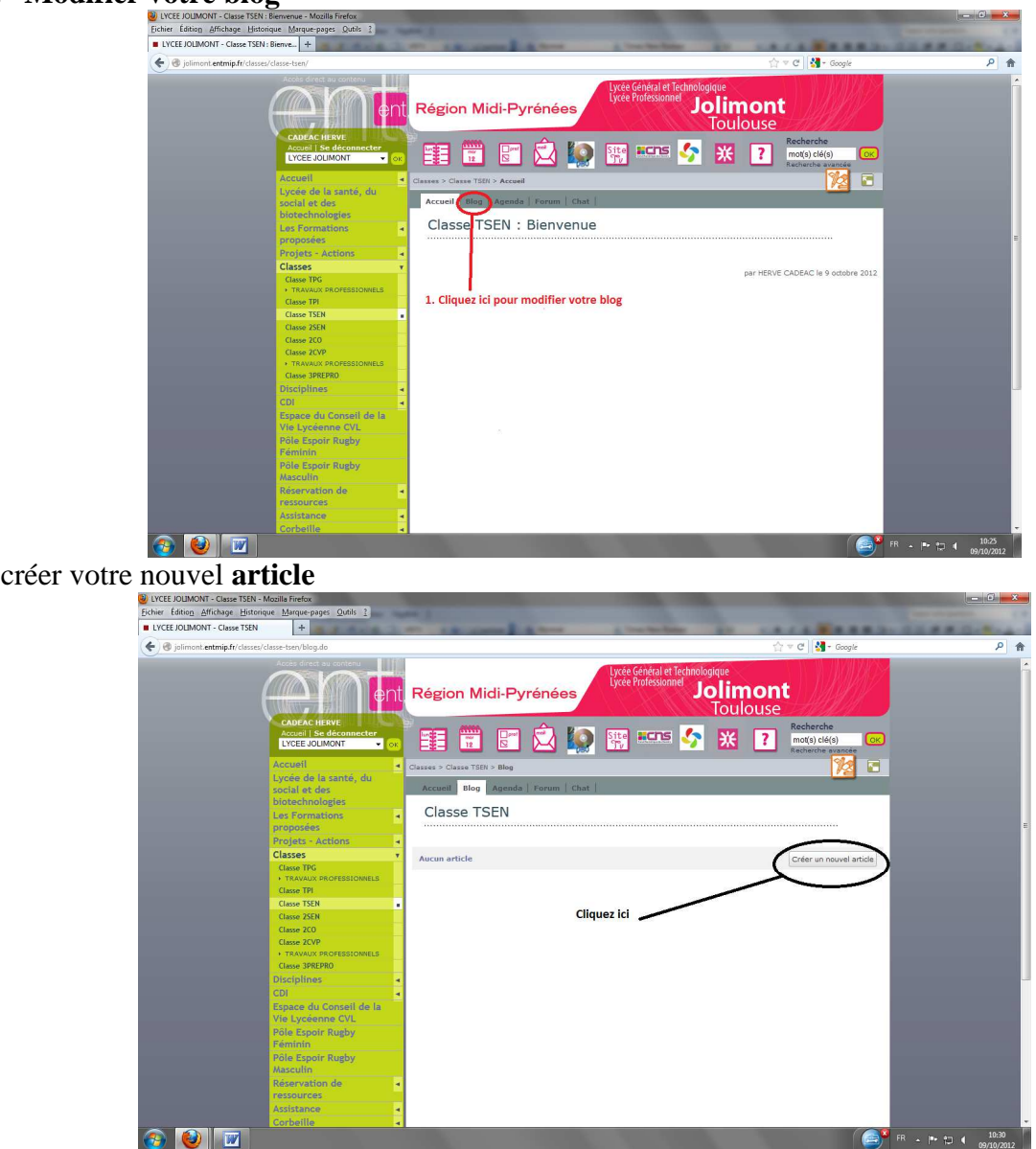

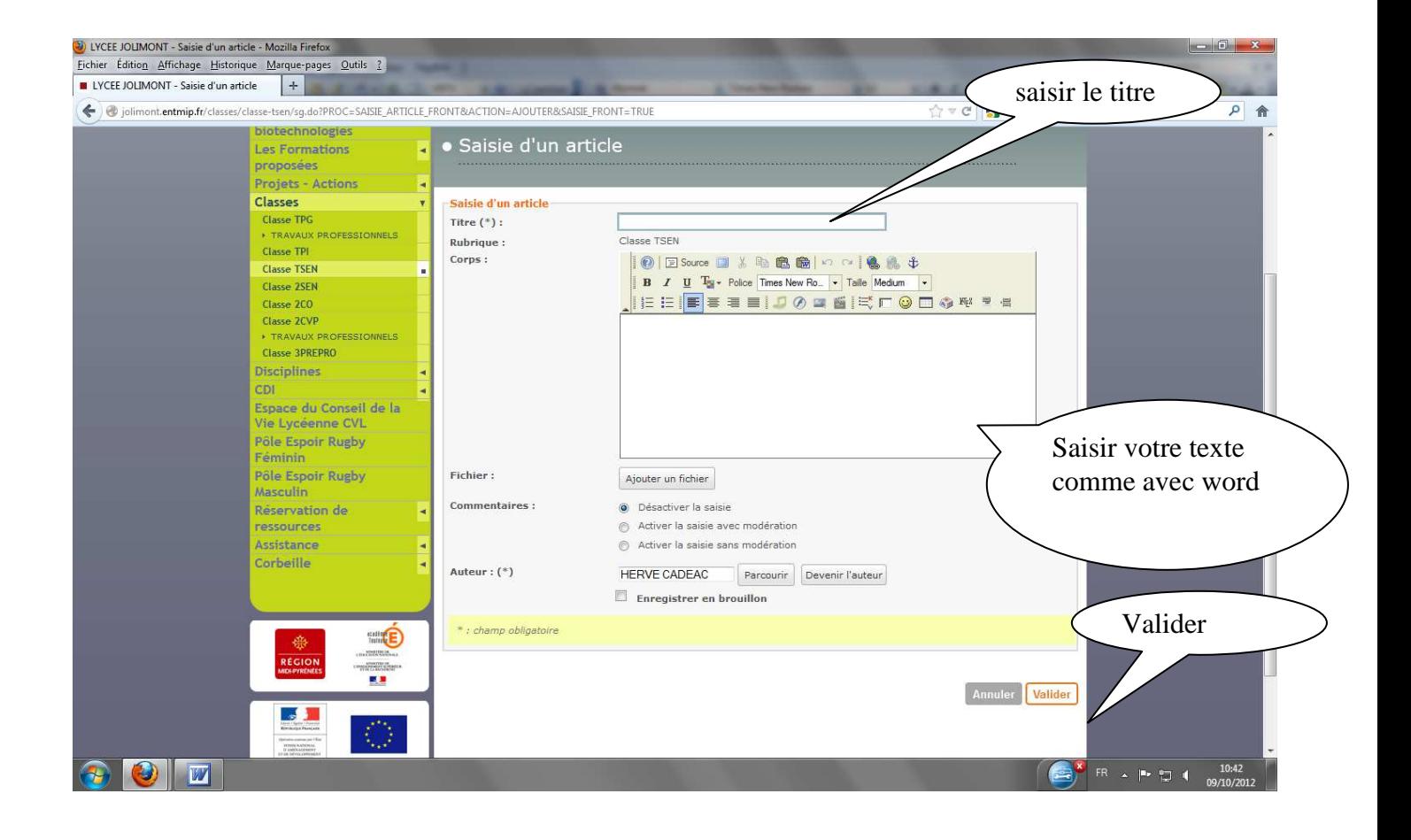